## Быстрый выход

Функция [быстрого выхода из интерфейса кассира](https://manual.retail-soft.pro/pages/viewpage.action?pageId=50616267#id--fastesc) настраивается на [кассовом сервере](http://ukm5-server/#login) по адресу: Магазин – Кассы выбрать необходимую кассу и нажать кнопку Оборудование:

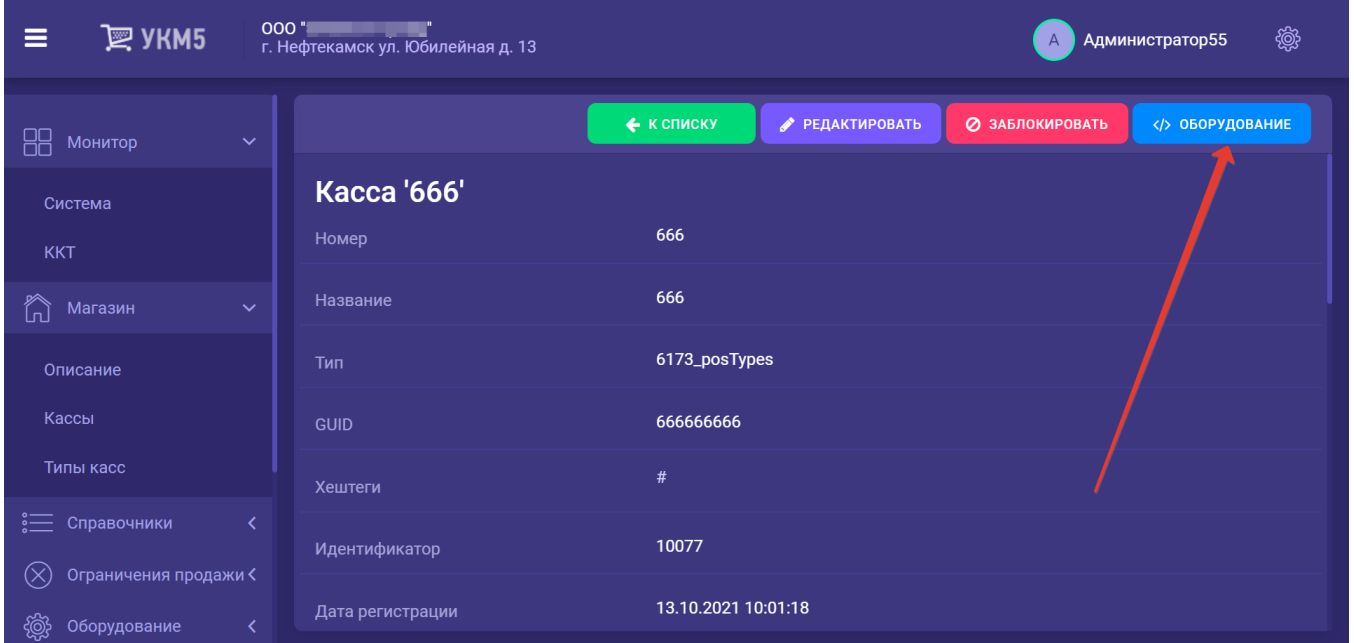

В появившемся иерархическом древе в конфигурационном файле keyboard\_layout (hardware/keyboard\_layout/keyboardLayout.conf) нужно посмотреть, какой тип клавиатуры используется (он должен быть раскомментирован в общем списке):

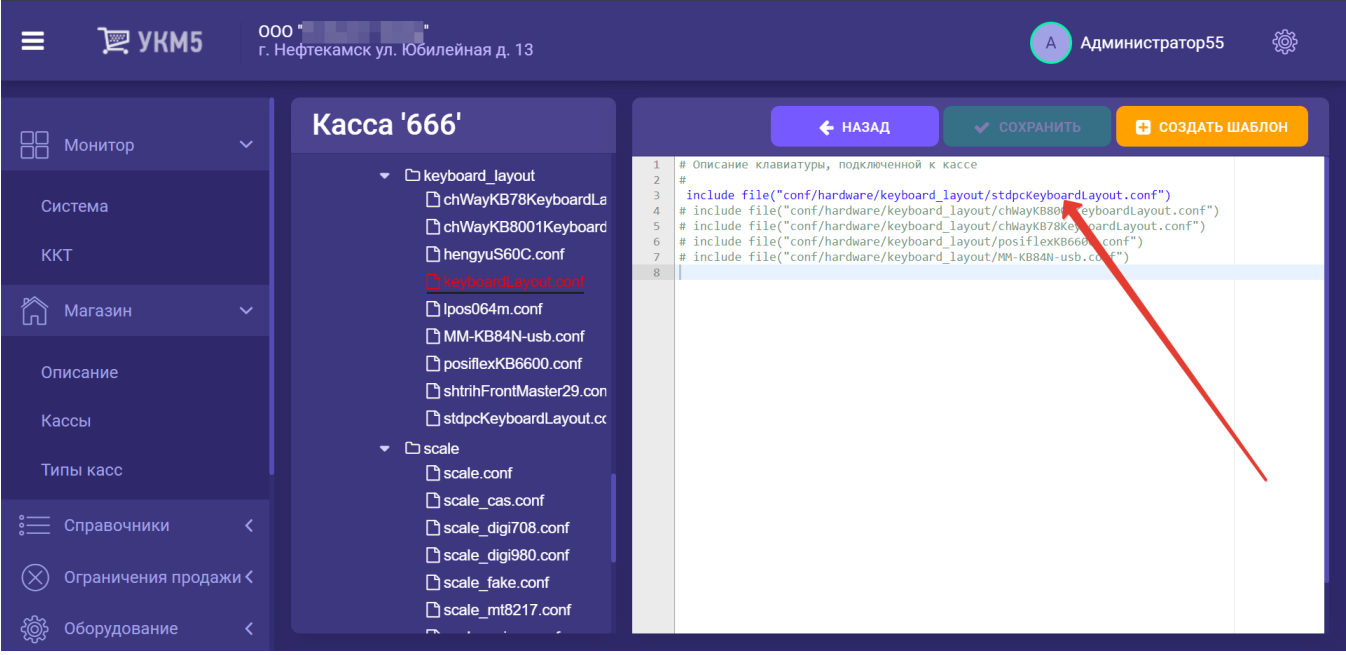

В конфигурационном файле с раскладкой актуальной клавиатуры по адресу: hardware\keyboard\_layout\файл актуальной раскладки для отдельной клавиши нужно указать параметр params : "SignOut", например:

 code = 121 #F10 type = "UIAction" params ="SignOut" # }

{

Выполненные изменения необходимо сохранить.